## **How to Download the new ClassLink (VPortal) App on iOS devices**

1. Go to the App Store on your device and type in "Classlink Launchpad" into the search box and click Get.

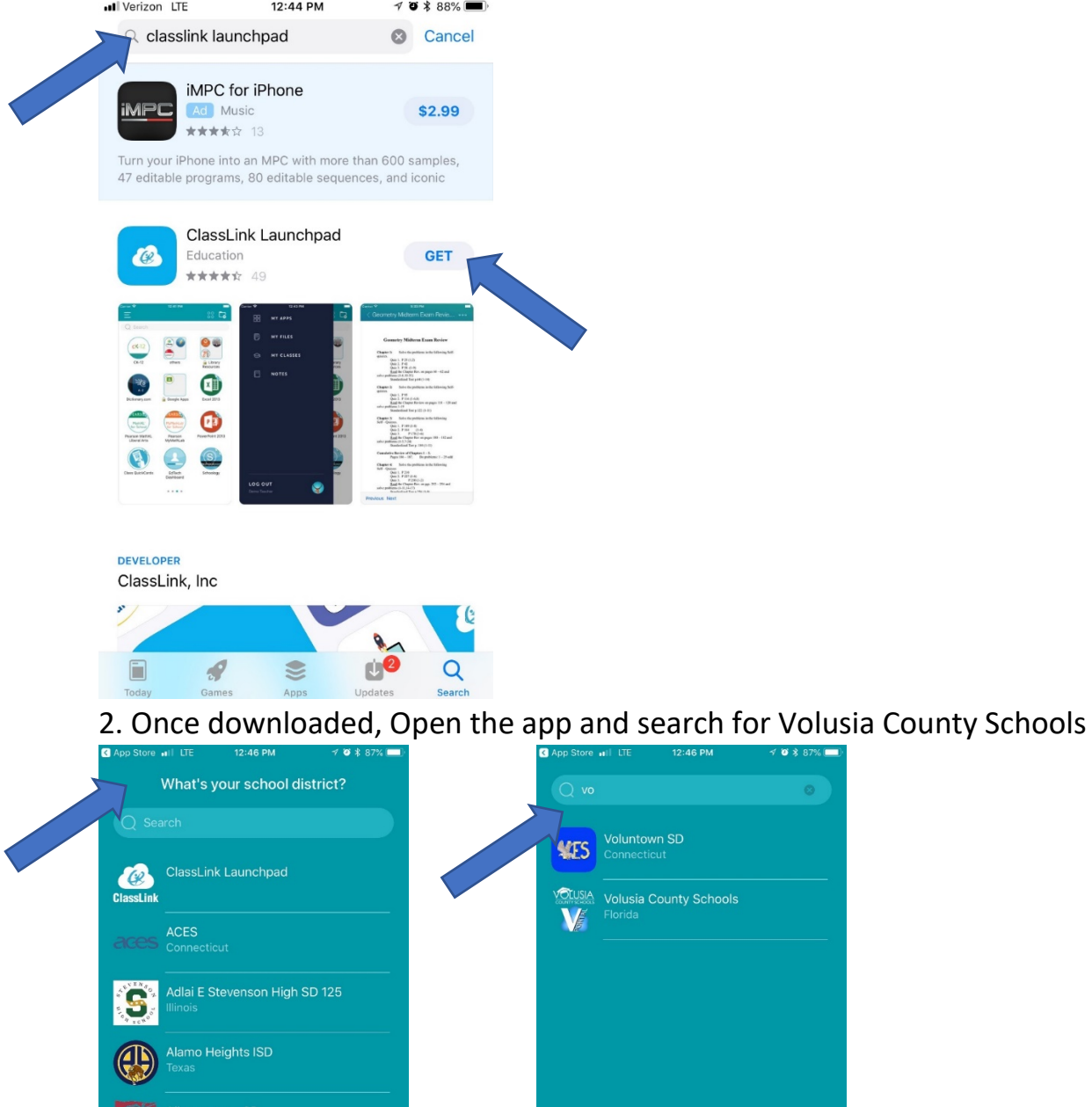

 $\overline{\phantom{a}}$ 

merican Community School

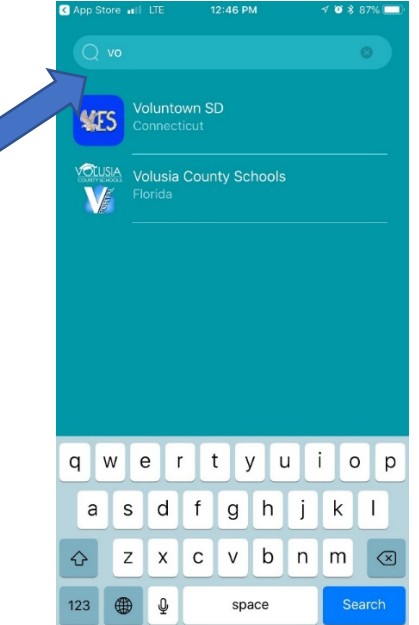

3. Click on Sign in with ADFS and enter your VCS credentials

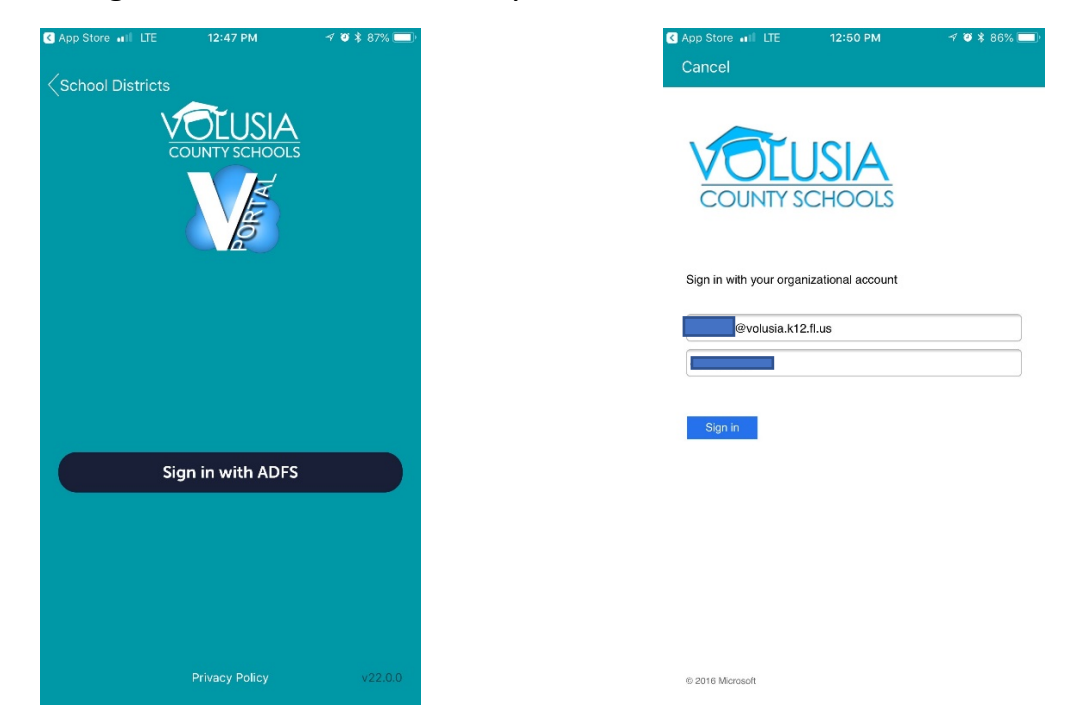